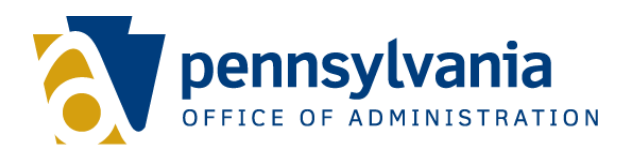

## **Employee Emergency Contact Report Instructions**

**New SAP R/3 Standard Report: Y\_DC6\_14000171**

Effective 7/5/2013

## **Report Purposes**

This report can be used to gather

- Employee contact information or
- Emergency contact information

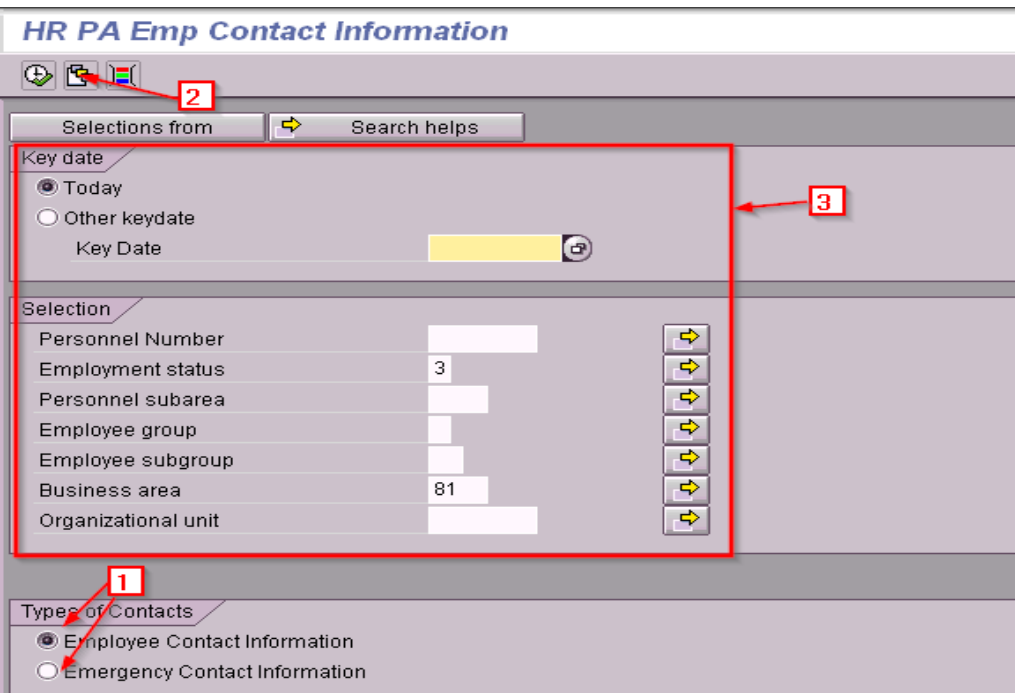

**Step #1:** Select the appropriate radio button for the type of contact information desired

**Step #2:** A variant can be selected or created and saved by selecting additional criteria

**Step #3:** If running without a variant, enter any additional criteria needed to limit the report

**Step #4:** Results can be exported to Microsoft Excel

- Select the "Print Preview" icon
- After previewing the print results, select the "MS Excel" icon
- Follow the prompts to export and save the file